## Procedure to monitor baseband LO Version 1.0 Date: 01/02/2016 PJH/DKN/RDB

1. Open a web browser

2. Enter following address

http:// 192.168.30.38

(The page will look like this)

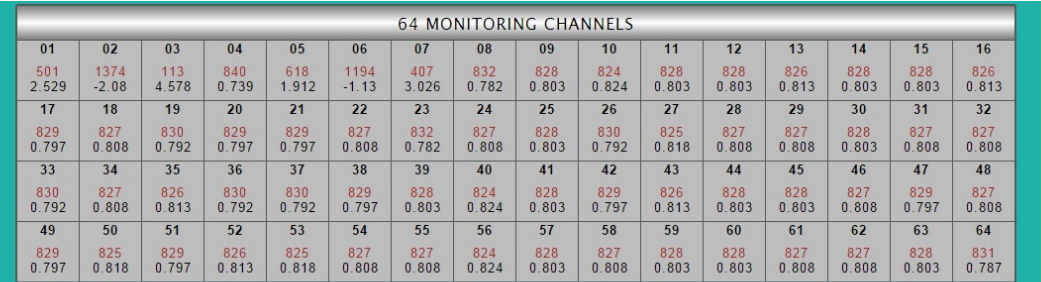

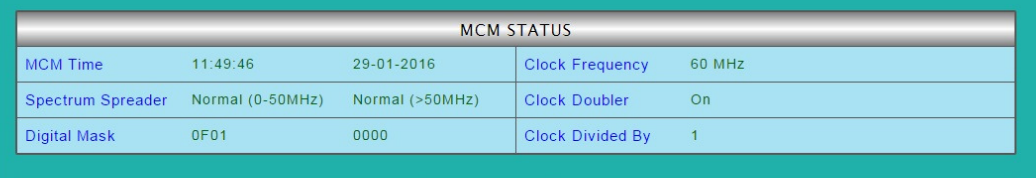

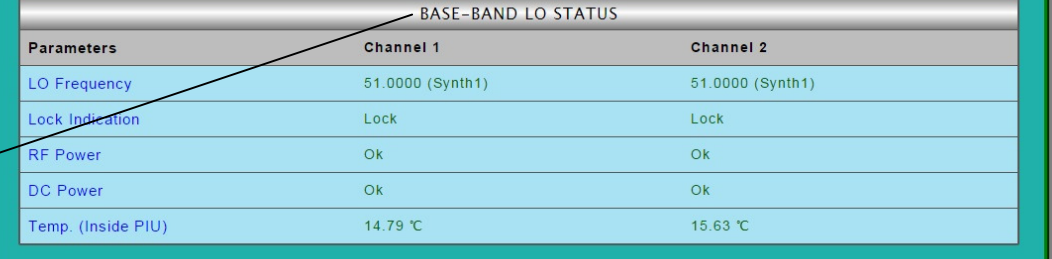

Baseband LO status will show the various monitoring parameters.

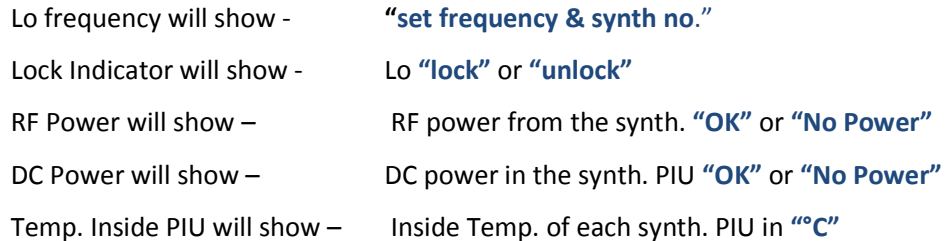